# **Comment prendre en main PDFSam Basic**

## *Dernière modification: 06 avril 2022*

### **Résumé**

PDFsam Basic est un éditeur de PDF gratuit, open source et multiplateformes. Fusionnez, découpez et utilisez la fonction d'extraction sur vos PDF et optimisez l'envoi de vos documents avec vos collaborateurs.

### **Prérequis**

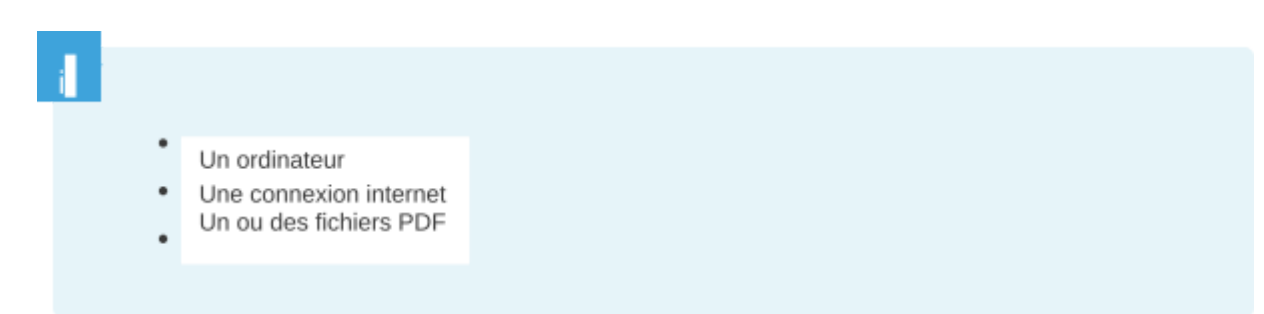

# **Étape 1**

#### **Installer PDFsam Basic**

- **Rendez-vous** sur le site [www.pdfsam.org](https://pdfsam.org/fr/).
- **Cliquez** sur le menu **PDFsam Basic** puis sur **télécharger**.

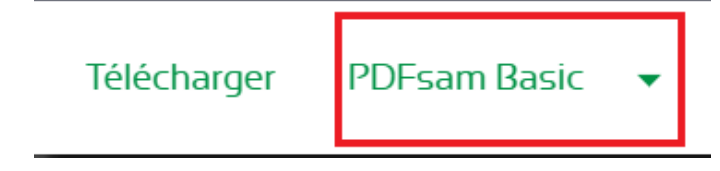

● **Sélectionner** la version du système souhaitée, **téléchargez-la** sur votre ordinateur puis **procédez** à l'installation.

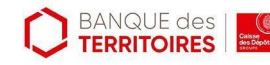

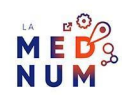

### **Bon à savoir**

Veillez à **décocher** les propositions d'installation connexes, publicités et autres versions payantes du logiciel.

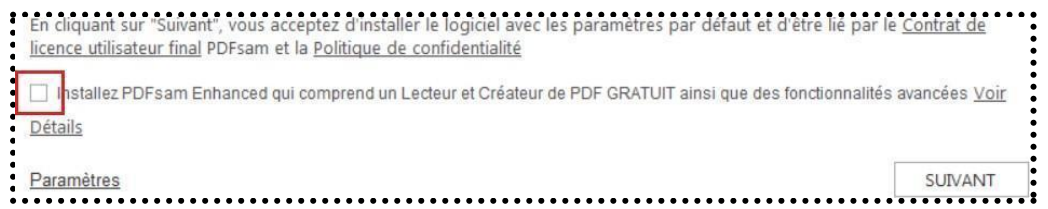

# **Étape 2**

### **Les fonctions de base**

## **Comment joindre 2 fichiers PDF ensemble ?**

Retrouvez un tutoriel dédié à cette [adresse.](https://www.clic-connect.fr/comment-fusionner-2-fichiers-pdf-ensemble-avec-pdfsam/)

#### **Comment diviser un fichier multipage en plusieurs fichiers PDF ?**

**Cliquez** sur **découper**.

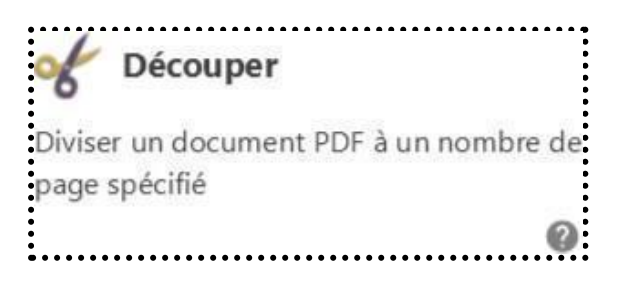

**Cliquez** sur **Sélectionnez PDF** puis **insérez** le document qui doit être divisé en plusieurs fichiers. PDFsam propose plusieurs options de découpe.

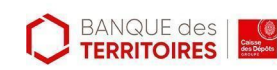

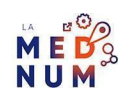

### **Découper après :**

- **Chaque page**, par défaut toutes les pages seront exportées séparément.
- **Les pages paires ou impaires**, dans ce cas, seront générés des fichiers de 2 pages Pour pages impaires : page 1 et 2, page 3 et 4, page 5 et 6, etc.
- Pour pages paires : page 2 et 3, page 4 et 5, etc.

#### **Après les pages suivantes :**

Le fichier sera **coupé en deux** après le numéro de page que vous indiquez.

**Indiquez** 10 va générer un PDF de la page 1 à 10, puis un autre avec le reste des pages.

#### **En groupe de page au nombre de :**

**Donnez** un nombre de pages minimum pour les fichiers à générer. Pour un document de 28 pages, divisé par 10 pages :

- ●
- le fichier 1 comporte 10 pages de la 1 à 10
- e fichier 2 comporte 10 pages de la 11 à 20
- le fichier 3 comporte 8 pages de la 21 à 28

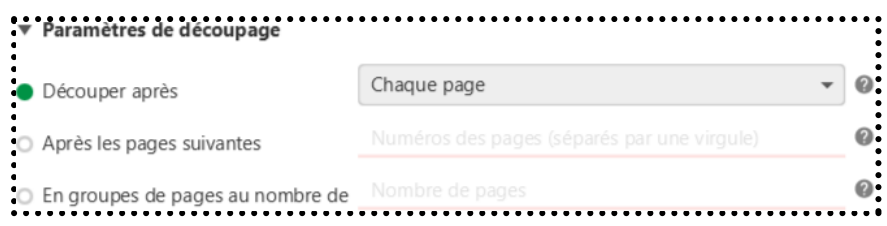

**Renseignez** les paramètres de sortie du document.

**Cliquez** sur **Parcourir** puis **indiquez** le dossier où seront enregistrés les fichiers. Paramètres de sortie

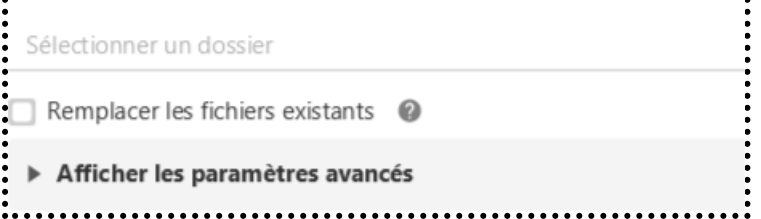

**Changez** le préfixe des noms de fichiers si vous le souhaitez.

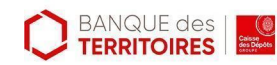

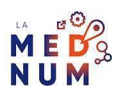

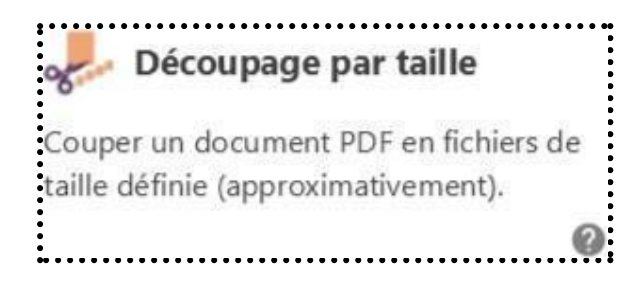

#### **Assemblage alterné** :

Mélangez deux ou plusieurs fichiers PDF. Par exemple pour réunir des scans recto et verso d'un contrat scanné séparément.

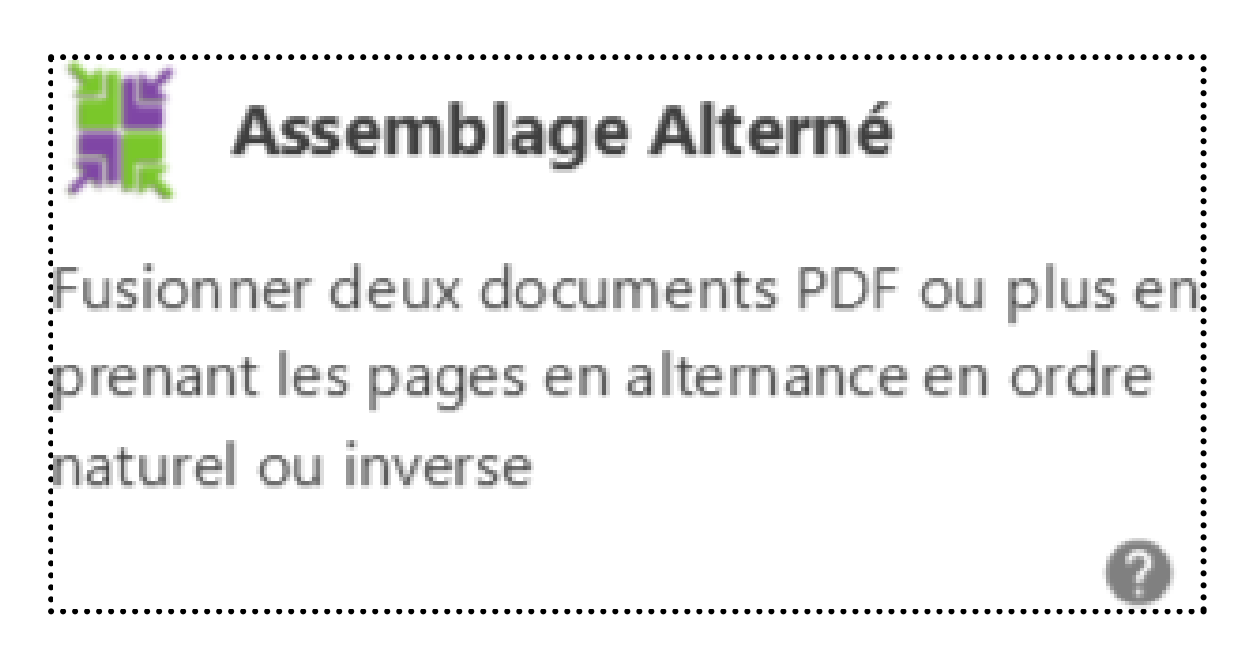

#### **Tourner** :

Tourner dans le sens horaire ou antihoraire un document PDF ou une sélection de pages dans un document.

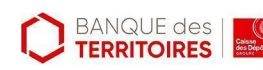

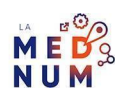

**Tourner** 

Faire pivoter les pages de plusieurs documents PDF.

# **Étape 4**

# **PDFsam Enhanced**

**Professionnel** et **payant**, PDFsam Enhanced rajoute des fonctions d'édition de PDF en fonction de l'abonnement choisi.

- Lecteur de PDF Créer des PDF
- Convertir des PDF dans un autre format Éditeur de PDF
- Insérer des filigranes, entête, pied de page, etc. Annoter des commentaires dans
- PDF Création de formulaire à remplir
- Sécuriser et signer des PDF
- Fonction OCR (reconnaissance optique de caractères) pour la captation de texte dans des documents scannés pour les transformer en PDF

PDFsam Enhanced propose 3 formules annuelles :

- **Standard –** 58€ par utilisateur et par an
- **Pro** 75€ par utilisateur et par an
- **Pro + OCR avancé** 109€ par utilisateur et par an

**Retrouvez** le détail des tarifs à cette [adresse.](https://pdfsam.org/fr/download-pdfsam-enhanced/)

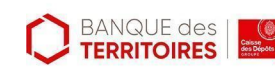

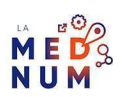

### **Pour aller plus loin - liens utiles**

- FAQ [PDFsam](https://pdfsam.org/fr/faq/) Basic
- Centre de [documentation](https://pdfsam.org/fr/documentation/) PDFsam

## **Licence**

*Ce tutoriel est mis à disposition sous les termes de la Licence Ouverte 2.0 (ou cc by SA). Ce tutoriel a été produit dans le cadre du projet Clic&Connect. L'objectif est d'accompagner les petites structures économiques dans leurs besoins d'acquisition d'outils numériques et de leur permettre d'accéder aux dispositifs publics mis en place visant à maintenir, développer et pérenniser l'activité des TPE.Tous les éléments reproduits dans les captures d'écran sont la propriété des sites desquels ils sont tirés.*

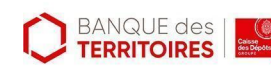

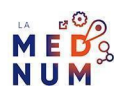